# **ЛАБОРАТОРНА РОБОТА №2 РОЗРОБКА НАВЧАЛЬНИХ САЙТІВ ТЕОРЕТИЧНІ ВІДОМОСТІ**

*Сайт* — це набір будь-якої інформації в Інтернеті, що об'єднана під однією адресою. Наприклад, сайт компанії КПНУ імені Івана Огієнка — багато розділів інформації, що об'єднані під адресою **http://kpnu.edu.ua**. Інформація на сайті розміщується на окремих сторінках. Адреса будьякої сторінки сайту складається з трьох частин:

- перша частина приставка «! Code (**http://**)», яка присутня в адресі практично будь-якого сайту (і будь-якої його сторінки) та виконує чисто технічну роль. При введенні адреси сайту цю приставку можна не набирати.
- Друга частина адреса сайту, якому належить сторінка. В даному випадку це «! Code (**kpnu.edu.ua**)».
- Третя частина адреса самої сторінки, що належить сайту. В даному випадку це «! Code (sites / general / what-is-site /)». Якщо ця частина відсутня — значить це головна сторінка сайту.

В інтернеті багато речей, які пов'язані так чи інакше з сайтами, називають термінами, що починаються c приставки «веб-». Наприклад, галузь дизайну, що покликана робити сайти красивими і зручними, називається «веб-дизайном», а окрема сторінка сайту називається «вебсторінкою». Та й самі сайти часто називають «веб-сайтами».

Тепер можна дати ще одне визначення поняттю «сайт», вже більше технічне і точне. Сайт — це набір веб-сторінок, які містять певну інформацію або виконують певні функції.

Отже, навіщо потрібен сайт? Для клієнта будь-якої компанії сайт є її інтернетпредставництвом — місцем, де можна швидко і просто знайти інформацію про компанію, її послуги, продукцію. Таким чином, наявність сайту стало зручним способом донесення інформації про себе або про свою компанію в інтернеті, пошуку потенційних клієнтів і партнерів. У нинішній час практично жодна компанія не може обійтися без свого сайту в інтернеті.

Залежно від конкретного завдання, яке повинен вирішувати сайт, він може виконувати безліч функцій: від простого забезпечення інформацією до надання можливості здійснювати покупки або інші угоди через інтернет (наприклад, інтернет-магазини), або ж можливості спілкування користувачів за допомогою обміну повідомленнями, коментування різноманітної інформації (наприклад, соціальні мережі). Необхідна функціональність визначається для кожного сайту окремо.

# **Різновиди сайтів**

На даний час в мережі інтернет можна зустріти багато класифікацій сайтів за ступенем складності, наповненням, структурою, призначенням, і т.ін. Однак немає загальноприйнятої класифікації типів сайтів. Через відсутність стандартизації, багато хто відчуває труднощі в розумінні, який саме тип сайту їм потрібен і які завдання він міг би вирішувати.

Сайти розрізняють:

За доступністю ресурсу:

- Відкритий веб ресурс всі розділи сайту повністю доступні для відвідувачів
- Напіввідкритий веб ресурс розділи сайту доступні після реєстрації відвідувача
- Закритий веб ресурс як правило, службовий сайт доступ до якого має обмежене число користувачів

За розміщення ресурсу:

- У мережі Інтернет загальнодоступні
- У локальній мережі локальні сайти

За технологією відображення ресурсу:

- Статичні сайти складаються з Html файлів і передаються користувачеві у вигляді, в якому зберігаються на сервері
- Динамічні сайти як правило, працюють на основі системи управління сайтом (CMS). Вміст генерується, за допомогою різних скриптів використовуючи базу даних

# Статичні та динамічні веб-сайти

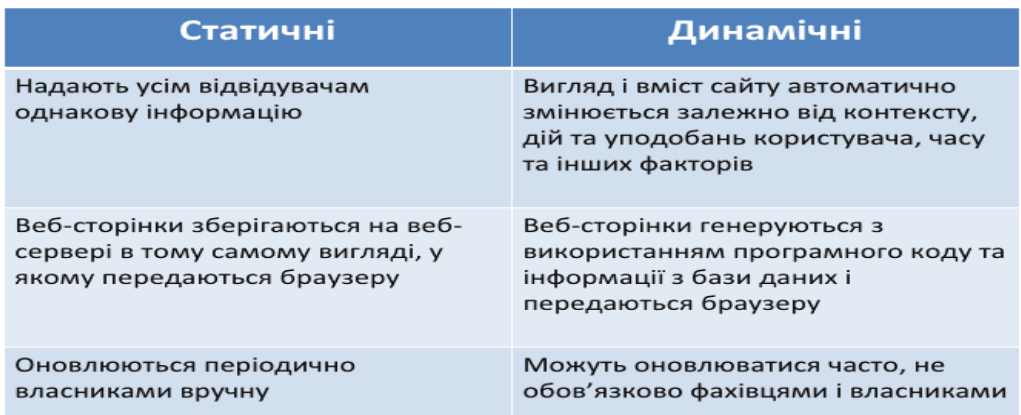

# Класифікація веб-сайтів

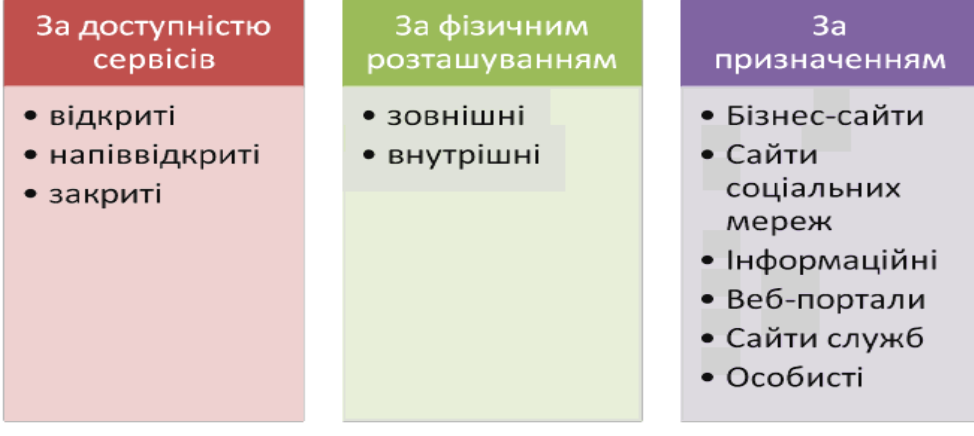

В основу нашої класифікації покладена технічна складова, яка впливає на створення сайту, кількість сторінок, обсяг контенту та керування вмістом. Отже:

# *Сайт - візитка*

Сайт-візитка - це невеликий сайт (від 5 до 20 сторінок), містить основну інформацію про власника, видах діяльності організації, історію створення, прайс-лист товарів або послуг, контактні дані, реквізити, схему проїзду. Тексти мають велике значення для подібних ресурсів, оскільки повинні бути максимально короткими та інформативними.

Особливості: такі сайти зазвичай складаються з 5-15 сторінок, відрізняються строгим дизайном, на них обов'язково є присутній логотип компанії. Також дуже важливий підбір доменного імені, в ідеалі вона повинна відображати основний вид діяльності фірми, бути коротким і таким, що запам'ятовується.

# *Промо - сайт*

Його ще можна назвати рекламний сайт (від 5 до 50 сторінок) - інтернет - ресурс, який рекламує окремий продукт, послугу або бренд. Крім того такий сайт може бути створений для інформування про разовому подію (виставка, конференція, свято, концерт). Основними складовими такого сайту є: розгорнута інформація про майбутню подію, безліч візуальних прийомів для утримання фокусу відвідувача на необхідній інформації. Для таких промо - ресурсів велике значення мають якість рекламних текстів, маркетингові елементи і Flash-анімація. Промо сайти нагадують рекламні ролики.

Особливості: Такі сайти складаються з однієї-трьох сторінок, мають яскравий дизайн, так званий "продає текст" і форму замовлення. Часто супроводжуються відео або flash-роликами, а також позитивними відгуками.

# *Корпоративний сайт*

Корпоративний сайт (від 10 до 100 сторінок) - це повнофункціональний web-сайт, ефективний інструмент для залучення та обслуговування клієнтів. Такий сайт має містити повну інформацію про компанію, про товари та послуги, прайс - листи, форми спілкування відвідувачів і персоналу компанії. Для такого ресурсу обов'язково проводиться оптимізація сайту, для підняття позиції у видачі пошукових роботів. Обов'язково розробляється зручна і зрозуміла навігаційна структура сайту, для того, що б відвідувач міг легко та швидко знайти потрібну інформацію, замовити товар або послугу. Якісний і правильний корпоративний сайт може стати основним засобом залучення клієнтів.

Особливості: Строгий стиль, логотип компанії, великий обсяг, закриті розділи для співробітників, розділи для партнерів і клієнтів, можливість динамічного формування контенту (використання баз даних для своєчасного оновлення інформації), форми зворотного зв'язку і так далі.

## *Інтернет - каталог*

Інтернет-каталог (від 10 до 500 сторінок) - це корпоративний web-сайт компанії, яка пропонує великий асортимент товарів або послуг. Такий сайт передбачає таку структуру, яка дає можливість для:

- добавлення або видалення товарів чи послуг;
- створення рубрик та підрубрик наданих сервісів;
- створення розгалудженноїструктури категорій;
- зручного розміщення інформації або зображення товарів.

Сайт може містити презентації, детальну інформацію про кожен товар, відгуки експертів, ціни на товари та послуги. Відвідувачі сайту можуть замовляти товари та послуги за допомогою електронної форми замовлення.

Особливості: Такі сайти містять багато однотипної інформації: фотографії продукції, їх опис, ціни і т.п

#### *Інтернет - магазин*

Інтернет-магазини (від 100 до 1000 сторінок) призначені для продажу товарів чи послуг через Інтернет. Розробка інтернет магазину відрізняється від інтернет - каталогу тим, що такі сайти дають можливість замовити і оплатити товар прямо на сайті, а також працювати з кошиком покупок. В інтернет - магазинах існують різні системи розрахунків: відправка товарів післяоплатою, моментальний розрахунок за допомогою банківських карт або віртуальних гаманців, автоматична відправка рахунок - фактури по факсу або електронною поштою. На сторінках сайту можна дізнатися про наявність товару на складі, акційні пропозиції, найбільш популярні товари, та багато іншої корисної інформації про товари.

# *Інформаційний портал*

Для ресурсів цього типу (від 100 сторінок) характерна велика кількість інформаційних матеріалів (новини, аналітичні статті, репортажі, інтерв'ю, коментарі, огляди) по тематиці сайту. Матеріали регулярно оновлюються, зручна навігація та пошук, додаткові сервіси, інтерактивні форми: форум, чат, обговорення, анкети, опитування, голосування та ін Такий сайт являє собою мережеве видання, інформаційне агентство або інтернет-представництво ЗМІ.

#### *Інтернет портал*

Це мега-сайти: об'ємні, наповнені різною інформацією, і пропонують велику кількість сервісів (послуг). Їх створення вимагає багато часу і сил, а також цілої команди розробників.

Особливості: Хіба що, масштабність проекту. Все інше, як на інших видах сайтів.

# *Соціальная мережа*

Соціальна мережа (від 500 сторінок) спрямована на створення спільнот в інтернеті з людей зі спільними інтересами або родом діяльності. Зв'язок між користувачами соціальних мереж здійснюється за допомогою внутрішньої пошти або миттєвого обміну повідомленнями. Це можуть бути різноманітні тематичні форуми, або такі ресурси як ЖЖ і Вконтакте.

Є й інші види сайтів, але вони зустрічаються не так часто, тому на них можна не зупинятися, а просто перерахувати. Це можуть бути: сайти знайомств, персоналізовані сайти (створені для однієї людини) та інші. Студія Can-All візьметься за створення веб сайтів будь-якого ступеня складності.

## *Новинний сайт*

Насправді це величезний пласт сайтів. Умовно їх можна розділити на дві великі групи: тематичні сайти і територіальні. До першої групи відносяться сайти присвячені якій-небудь темі: політика, економіка, плітки, ігри, музика, розваги і так далі.

До другої групи належать сайти, присвячені якій-небудь країні, регіону, місту і так далі. Об'єднує такі сайти необхідність постійного наповнення їх свіжими новинами по темі ресурсу.

Особливості: Такі сайти вимагають якісного і цікавого контенту (змісту), частого оновлення, відповідного дизайну (погодьтеся, що сайт, присвячений економіці не може бути оформлений також, як сайт, присвячений музиці), а також присутності різних технологій для більш зручної і цікавої роботи користувачів (форуми, чати, опитування, ролики та анімації ...).

#### *Блог*

Все-таки це окремий вигляд сайту. Можна називати це як завгодно: домашньою сторінкою, блогом, журналом, але по суті - це той же сайт. А відрізняється він тим, що присвячений конкретній людині і його захопленням.

Вся інформація в Інтернеті зберігається на серверах.Особам, зацікавленим в розміщенні своїх ресурсів, надається фізична простір для зберігання, а також використання своїх файлових даних: фотографій, відеороликів, і, звичайно ж, веб-сайтів. Дана послуга, яка дозволяє використання дискового простору сервера, і називається «хостинг», а в свою чергу організація, що забезпечує надання такої можливості, називається хостинг-провайдер (або, як ще кажуть, хостер).

# **Хостінг**

Вся інформація в Інтернеті зберігається на серверах. Особам, зацікавленим в розміщенні своїх ресурсів, надається фізична простір для зберігання, а також використання своїх файлових даних: фотографій, відеороликів, і, звичайно ж, веб-сайтів. Дана послуга, яка дозволяє використання дискового простору сервера, і називається *«хостинг»,* а в свою чергу організація, що забезпечує надання такої можливості, називається хостинг-провайдер (або, як ще кажуть, хостер).

Завдяки хостингу інформація надійно зберігається на сервері і доступна 24 години на добу в будь-якій точці планети (тобто обмежень географічного характеру просто не існує і фізично ваша інформація може розташовуватися в іншій країні і навіть на іншому континенті).

 Процес отримання інформації з сервера, не особливо вдаючись у технічні подробиці, виглядає приблизно так. Бажаючи знайти або, припустимо, завантажити на свій комп'ютер небудь, користувач вводить в адресному рядку свого браузера адреса сайту або повний шлях до файлу на сервері.Цей запит після обробки в DNS-центрі буде відправлений до того комп'ютера (сервера), на якому розміщена шукана інформація. Після отримання відповіді, браузер користувача почне відображати передану сервером інформацію.

 Хостинг може бути платними і безкоштовними. При виборі безкоштовного хостингу, в деяких випадках, за користування ресурсами з Вас можуть зажадати розміщення реклами на сторінках сайту, або вона буде «крутиться» за умовчанням (своєрідна «плата» за користування). Що стосується платного хостингу, то він надається у відповідності з тарифними планами хостингпровайдера, які розрізняються об'ємом дискового простору, функціональних можливостей і т.д.

 Кілька рекомендацій з вибору хостингу. Як відомо, при розміщенні сайту на тому чи іншому сервері, будь-якому власникові хочеться, щоб його сайт був відвідуваним. Підвищити популярність сайту можна не тільки за рахунок самих матеріалів, розміщених на ньому, а й завдяки стабільному, цілодобовим доступу до сервера.

**Безкоштовний хостінг і конструктори сайтів. GOOGLE.COM.UA** 

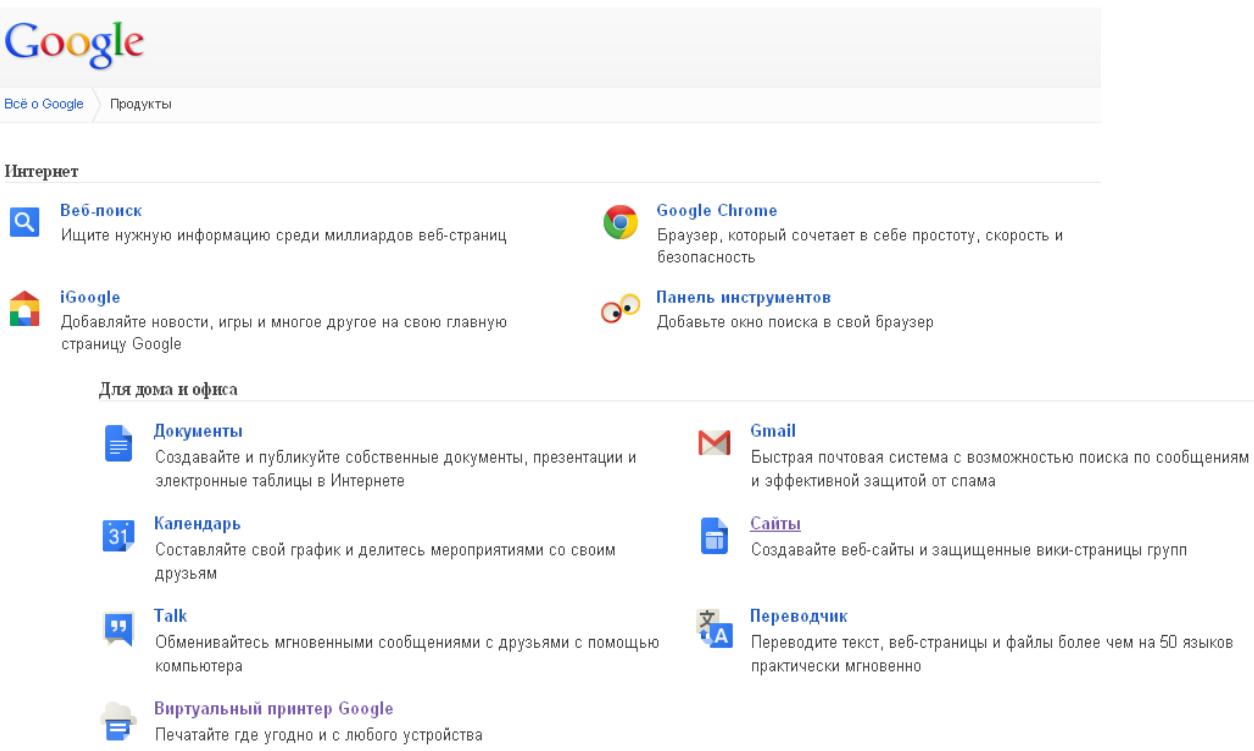

Служба Google Sites надає можливості безкоштовного створення сайтів на безкоштовному хостингу.

Обмеження на розмір сайту - 100 МБ.

Google Sites зрозумілий і доброзичливий для новачків, якщо у вас зовсім немає досвіду сайтобудування, це новий шанс для вас. На свій сайт ви можете завантажити будь-який текст, таблицю, презентацію або форму опитування використовуючи Google Docs, відеоролики з YouTube, можете розмістити календар і карти Google, а також використовувати велику кількість готових гаджетів з iGoogle.

Отже:

1. Заходимо в свій аккаунт Google. Якщо акаунта немає - створюємо свій аккаунт.

2. На сторінці пошуку Google у верхній частині сторінки клікаєм на посилання - **Ще - Сайти**. Або набираємо в пошуковому рядку Google Sites.

3. Натискаємо на кнопку - **Створити новий сайт**.

4. Вибираємо шаблон сайту. Шаблон - це оригінальне готове дизайнерське рішення сайта. Вибираємо на свій смак, потім цієї можливості не буде - вона з'являється тільки у момент створення сайту. Якщо це ваш перший сайт - я рекомендую вибрати "Порожній шаблон" - він же йде за замовчуванням. Чому? Він швидше за всіх вантажиться при завантаженні веб-сторінки, що важливо. І робота з готовими шаблонами вимагає хоча б початкових навичок роботи з сайтами. Ви можете поекспериментувати з шаблонами для наступного свого сайту.

5. Дайте назву своєму сайту.Введіть ім'я, вибране вами для сайту. Зверніть увагу, в нижньому вікні автоматично формується адресу вашого сайту у відповідності з обраним ім'ям. Саме поряд з цим вікном дивимося повідомлення про те, чи вільно обраний нами ім'я та адресу чи ні.

6. Виберіть тему. Вибирайте будь-яку, її потім можна буде змінити.

7. Додаткові параметри. Сайт може бути відкритий для всіх або для групи осіб, запрошених вами. Найчастіше, створюються сайти, відкриті перегляду усіма, але поки ви над сайтом працюєте, можна загальний доступ закрити, щоб не демонструвати незакінчену роботу. Цей параметр також можна буде змінити в будь-який час. Якщо на сайті зміст для дорослих - вкажіть це відразу.

8. Введіть код. Зараз ми побачимо, чи доступний вибраний нами адреса сайту чи ні ... Якщо після натискання кнопки **"СТВОРИТИ"** нам пропонують ввести код повторно та поряд з рядком адреси сайту з'являється повідомлення "Вибране вами місцеположення недоступно" - це означає, що назва сайту треба змінити, тому сайт з такою назвою вже існує.

9. При повідомленні: "Вибране вами місцеположення недоступно" - змінюємо ім'я сайту.Щоб для імені сайту був більший вибір, рекомендую вам звернути увагу на імена з двох слів, наприклад, "ПростоHelp". І взагалі, ім'я сайту потім теж можна буде змінити, зараз головне, щоб строчка з адресою сайту пройшла перевірку на унікальність. Ще раз вводимо код підтвердження до тих пір, поки не почнеться процес створення сайту - 3-5 сек.

10. Здіснюємо наповнення сайту.

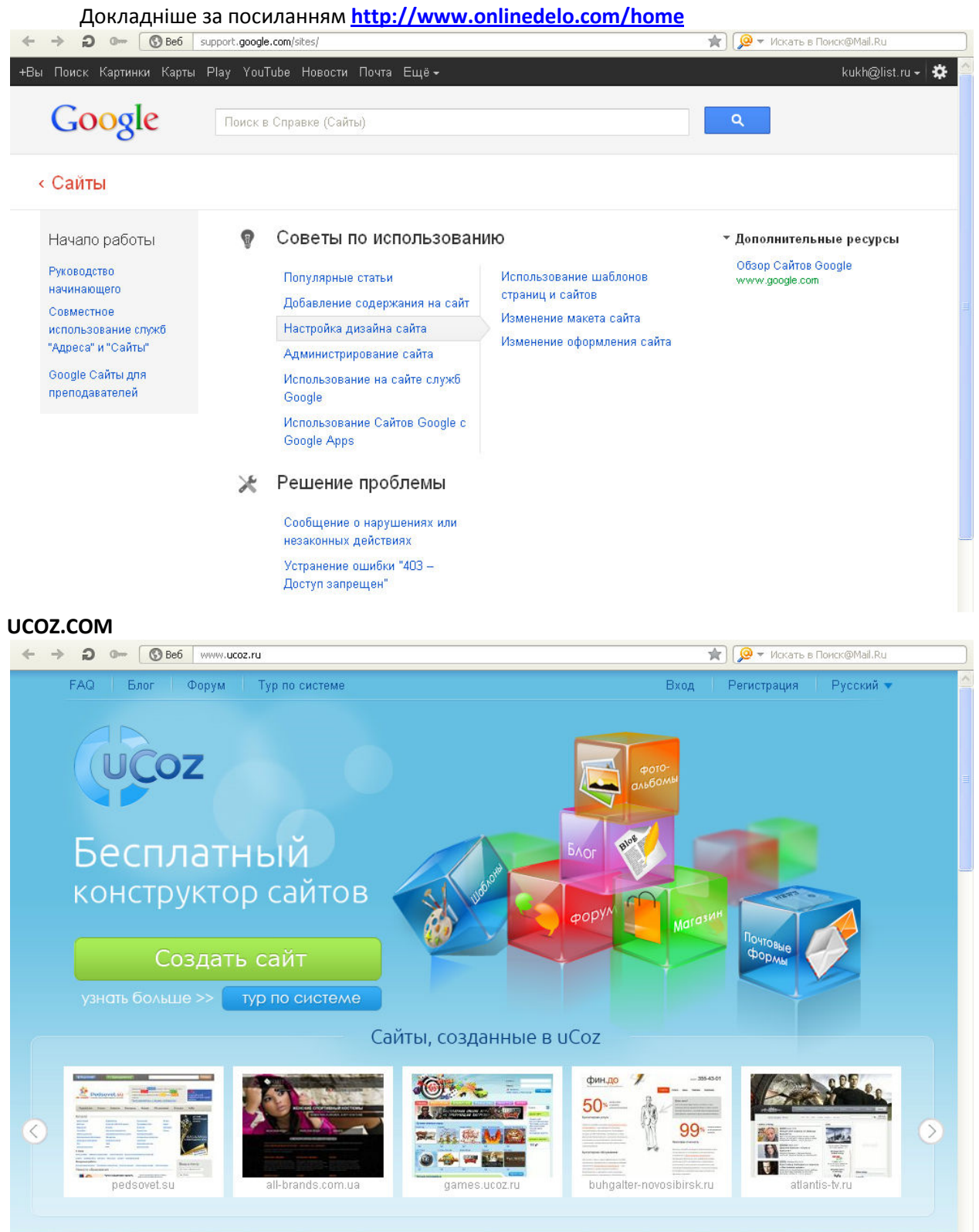

Обмеження сайту – об'єм 500 мбайт.

1. Зайти на головну сторінку ucoz набравши в рядку www.ucoz.ru

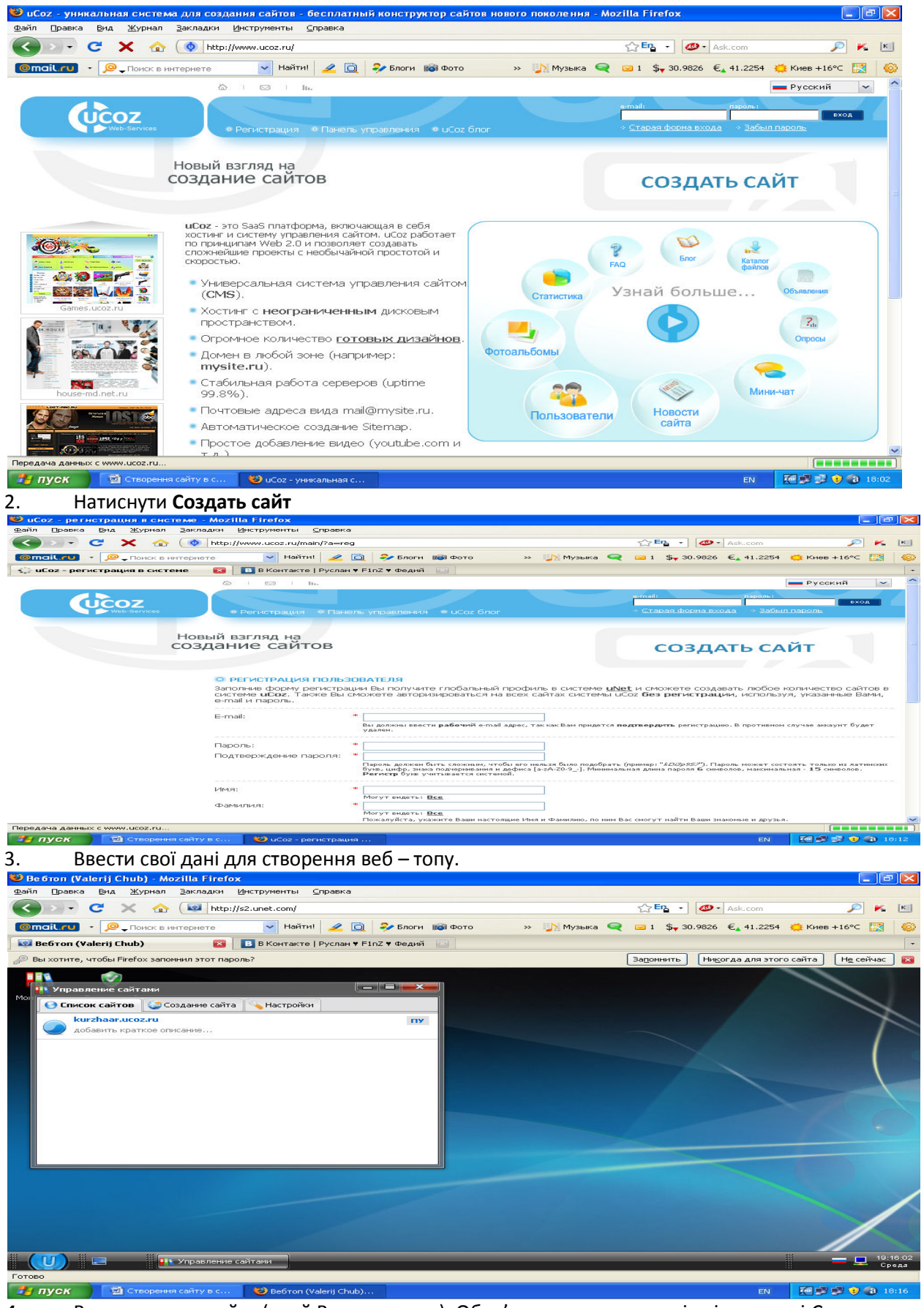

*4.* Ввести адресу сайту (який Ви створюєте). Обов'язково поставити відмітку в полі *Согласен с правилами хостинга.* 

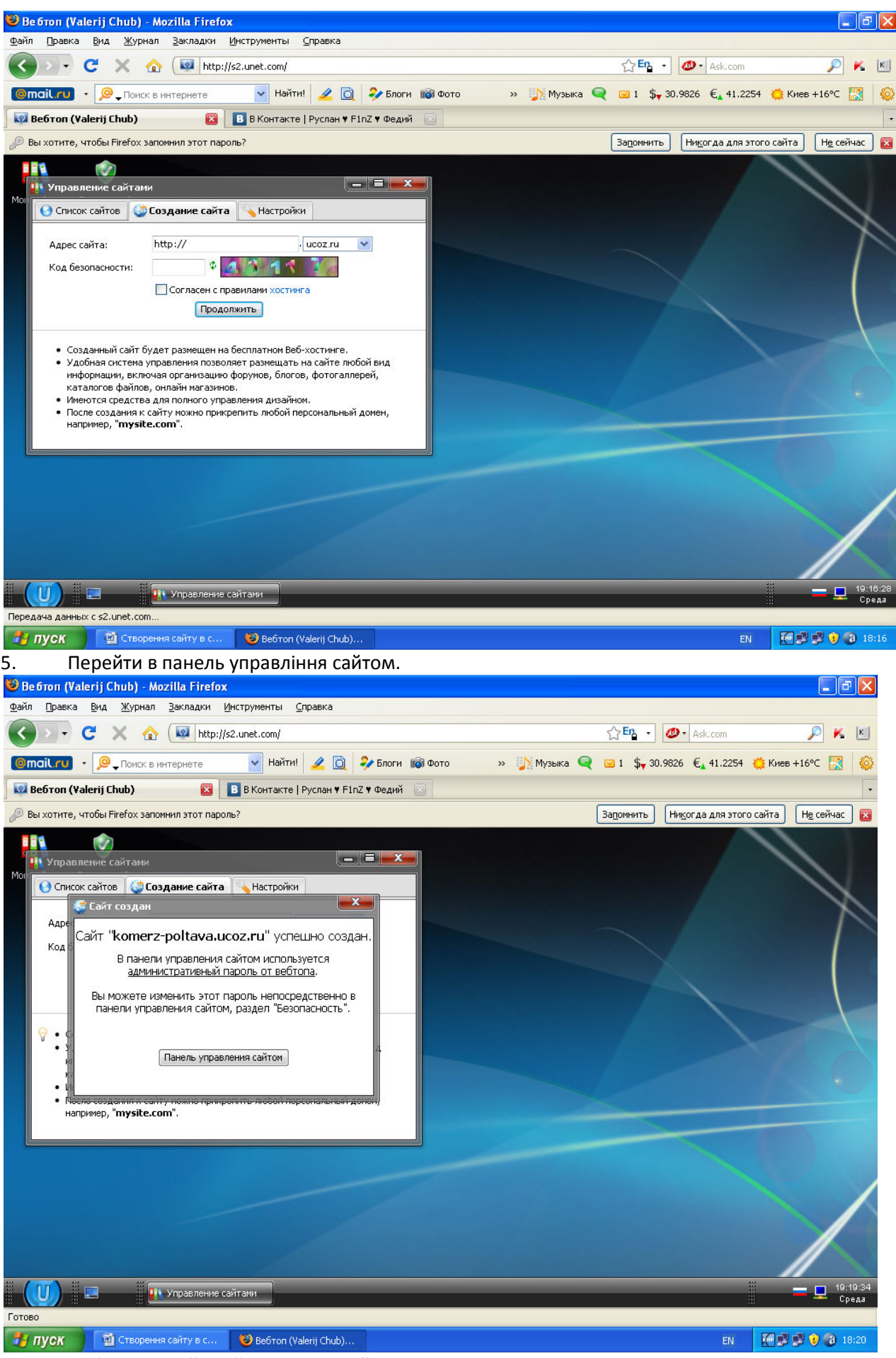

6. Вибрати дизайн сайту і записати його назву.

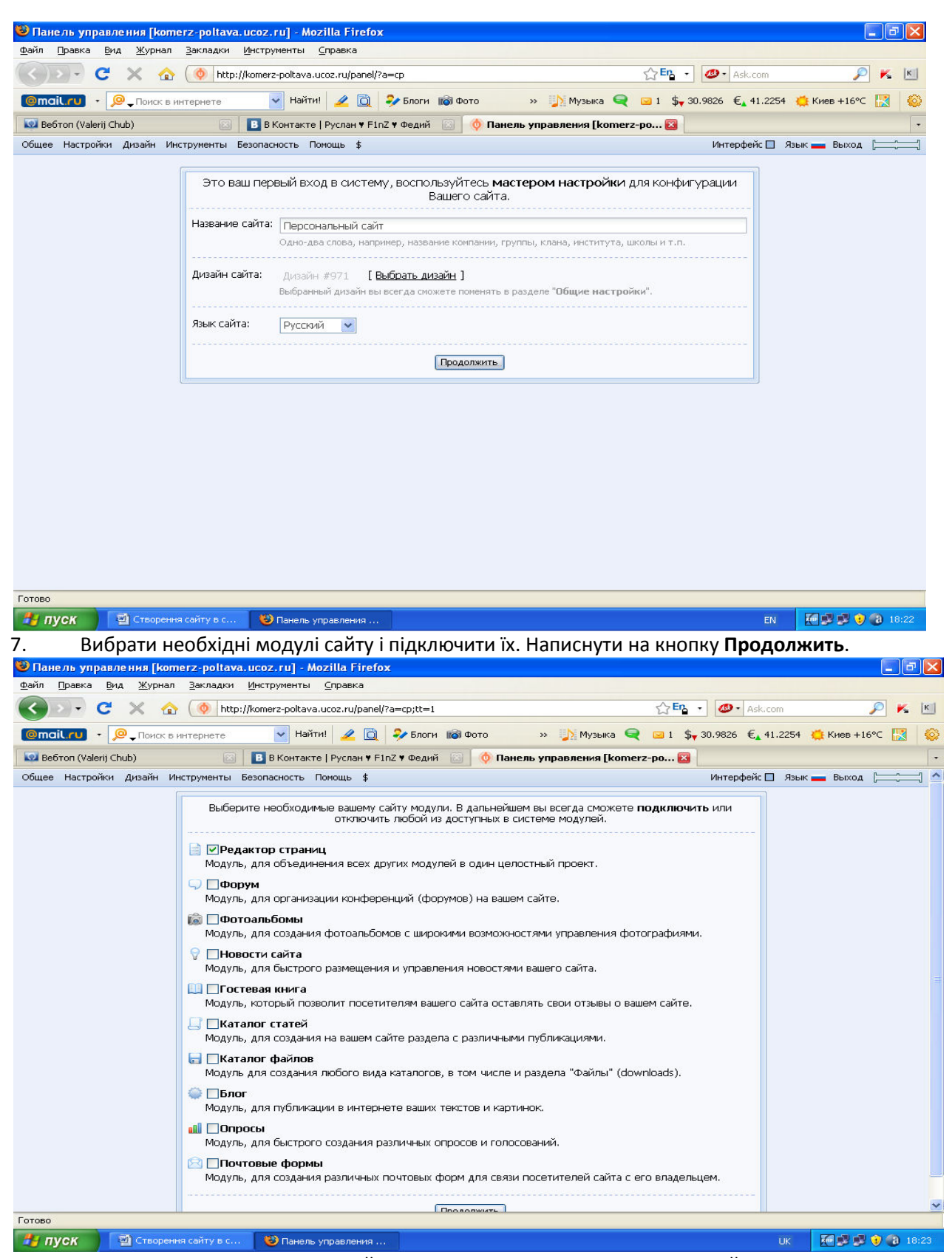

8. В Панелі управління вашого сайту Ви можете редагувати всі модулі сайту.

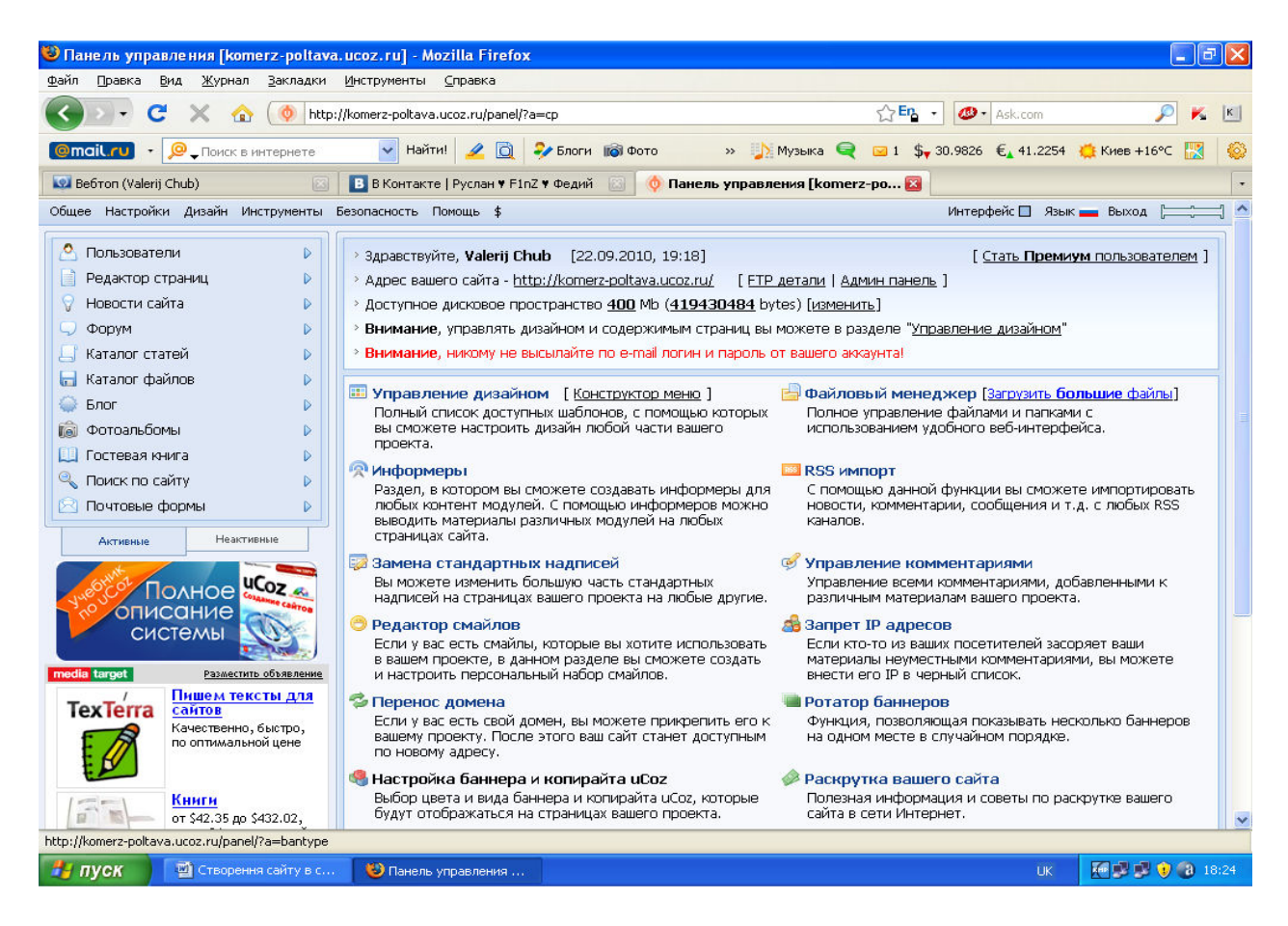

## 9. Спочатку загрузіть у файловий менеджер всі необхідні для роботи файли.

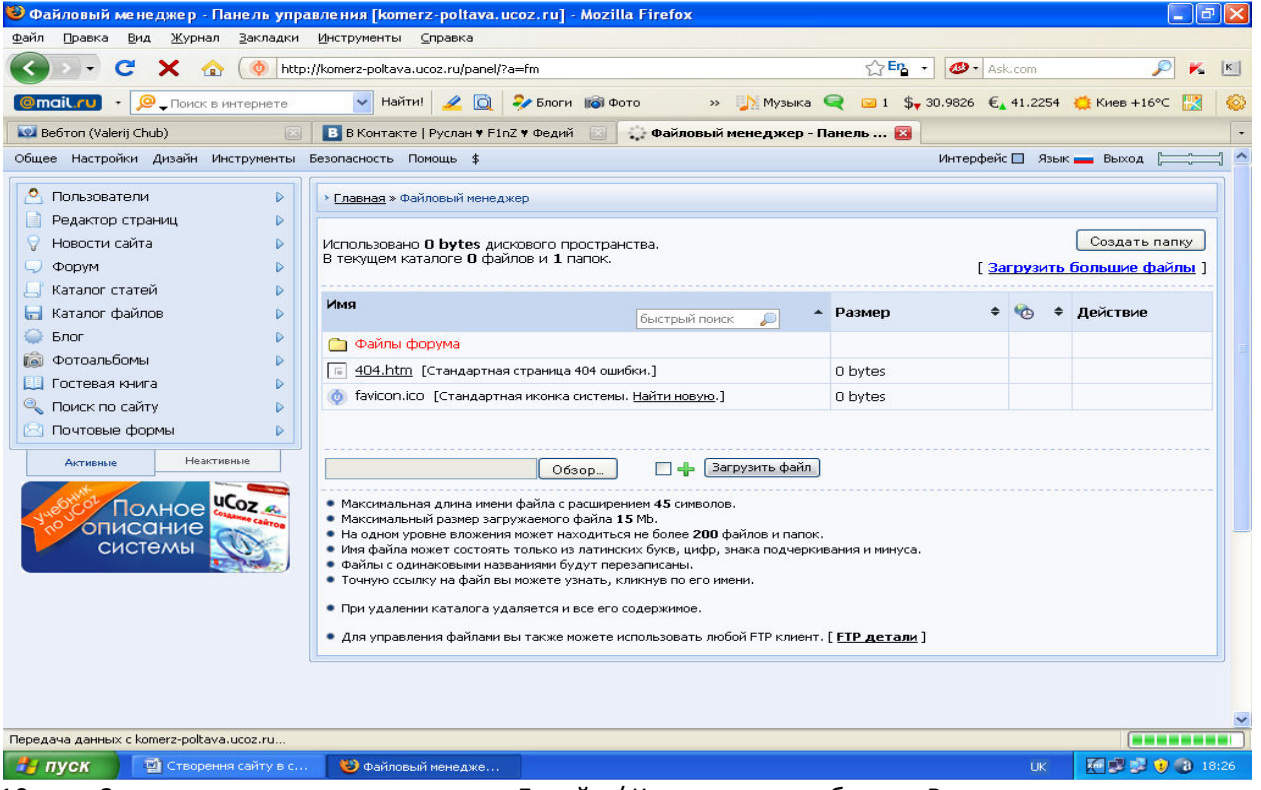

10. За допомогою системного меню Дизайн / Конструктор шаблонов Ви можете створити необхідні вкладки Меню вашого сайту.

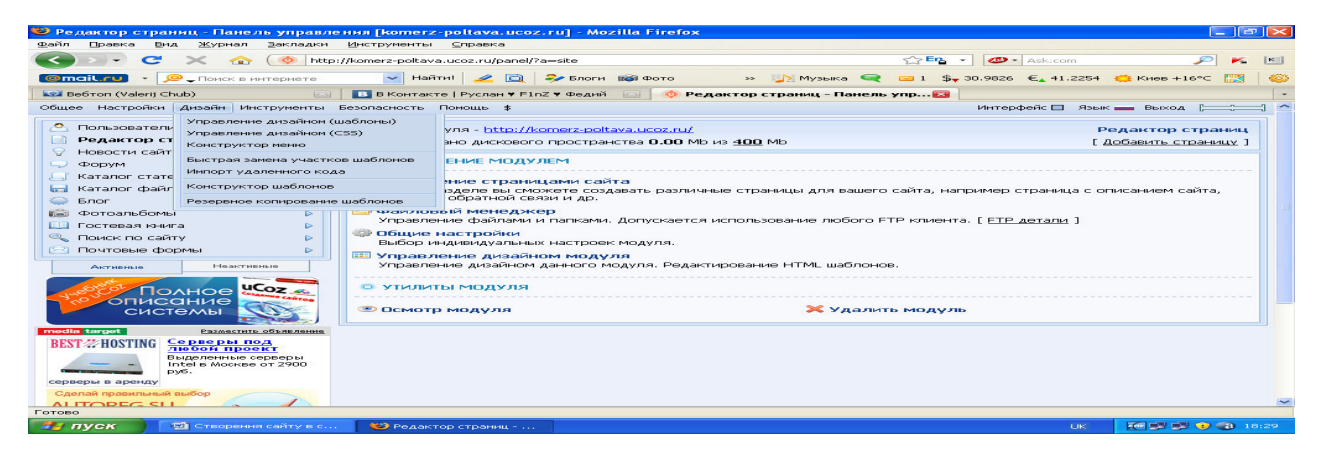

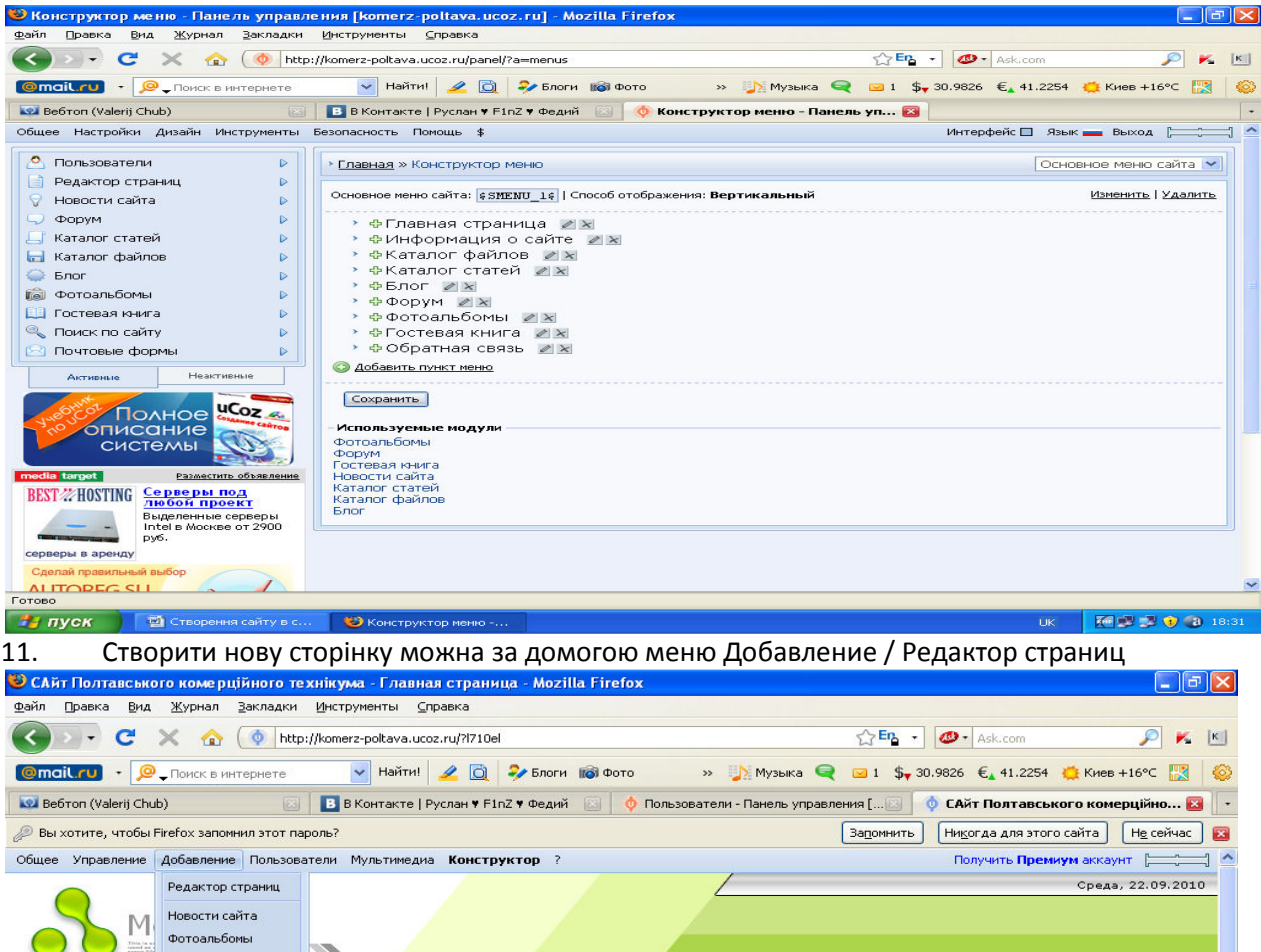

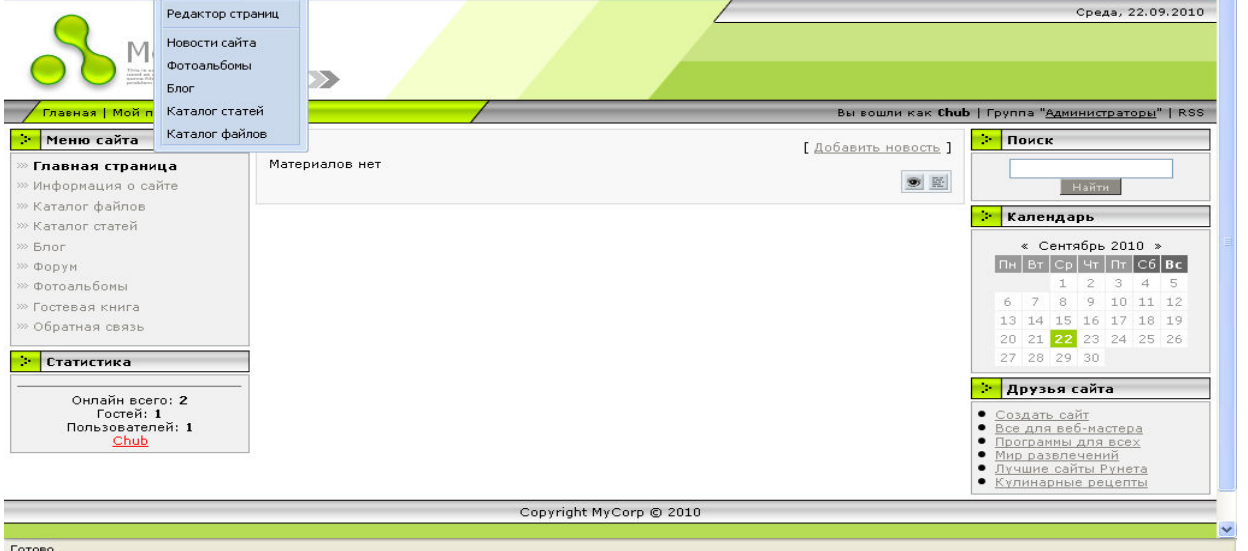

**77 пуск Ф** Створення сайту в с... **Э** САйт Полтавського. 12. Назву Мой сайт замінити за допогою Панелі управління Дизайн/ Управление дизайном.

EN **KILL O 3** 18:35

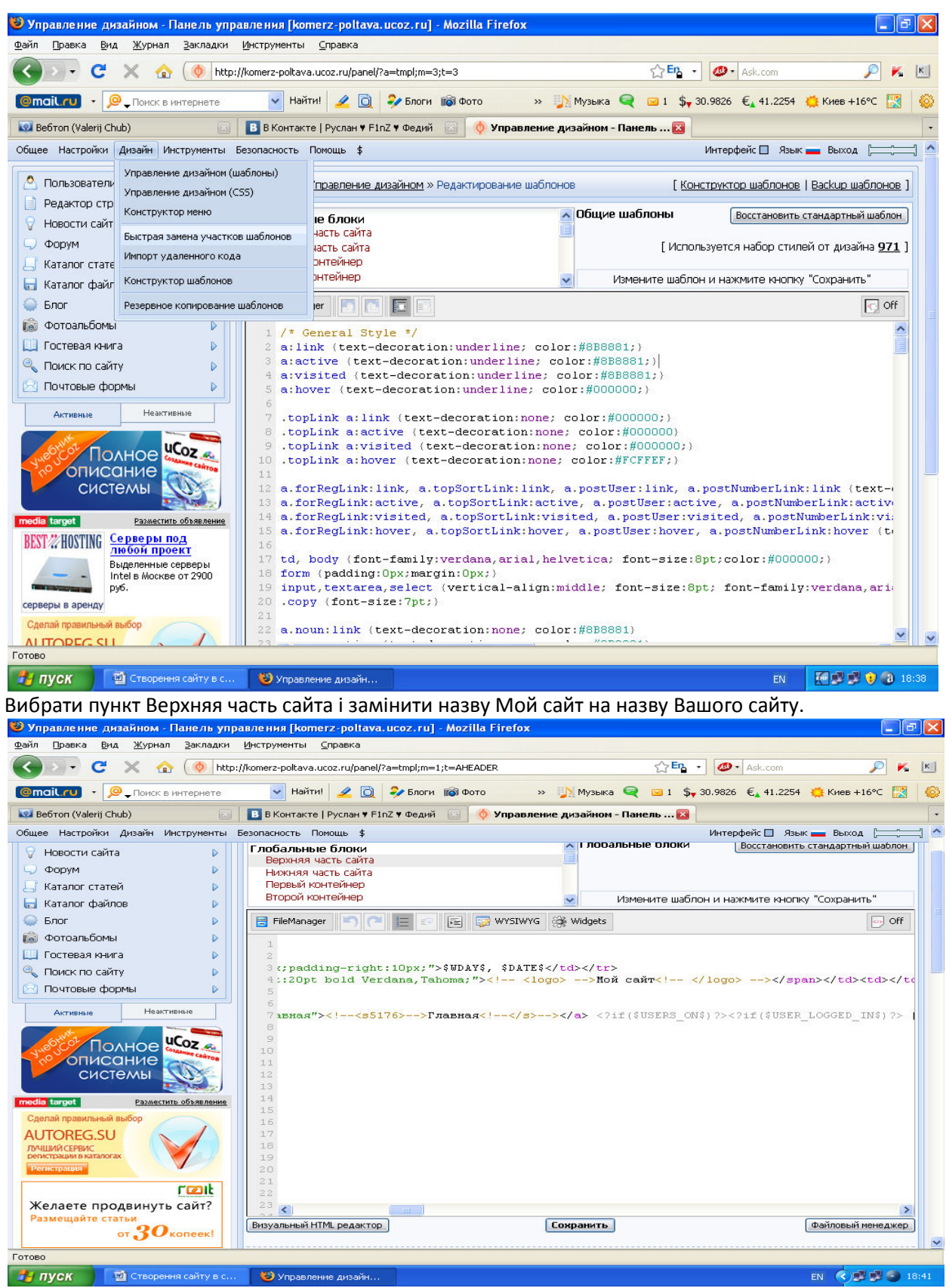

Таким чином, крок за кроком Ви створите свій власний сайт в системі ucoz. Якщо виникнуть питання то не засмучуйтесь, а скористайтесь допомогою. Бажаю Вам успіхів!

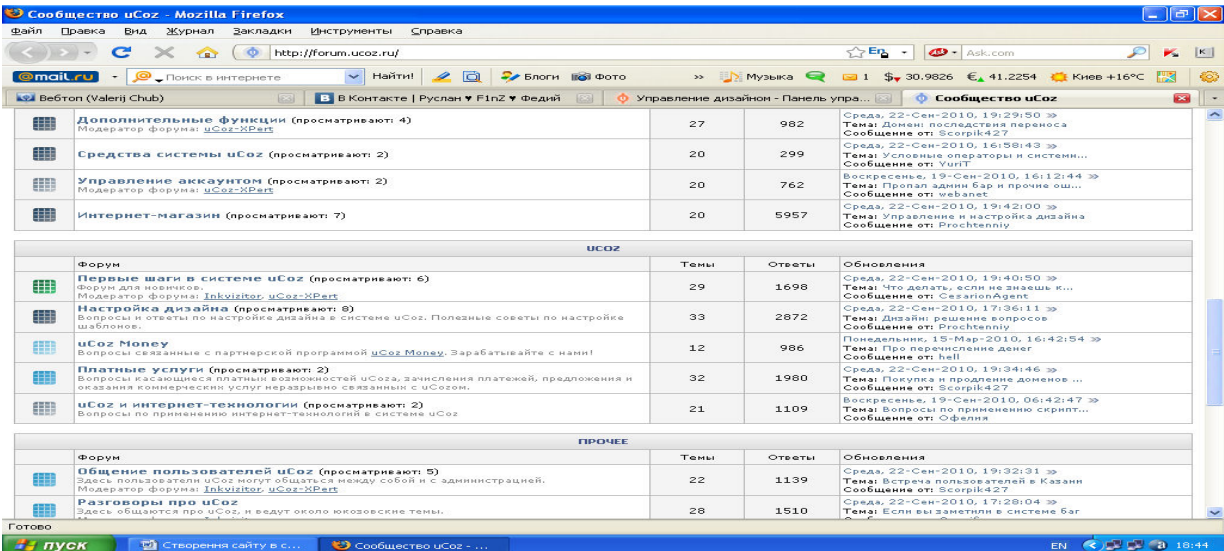

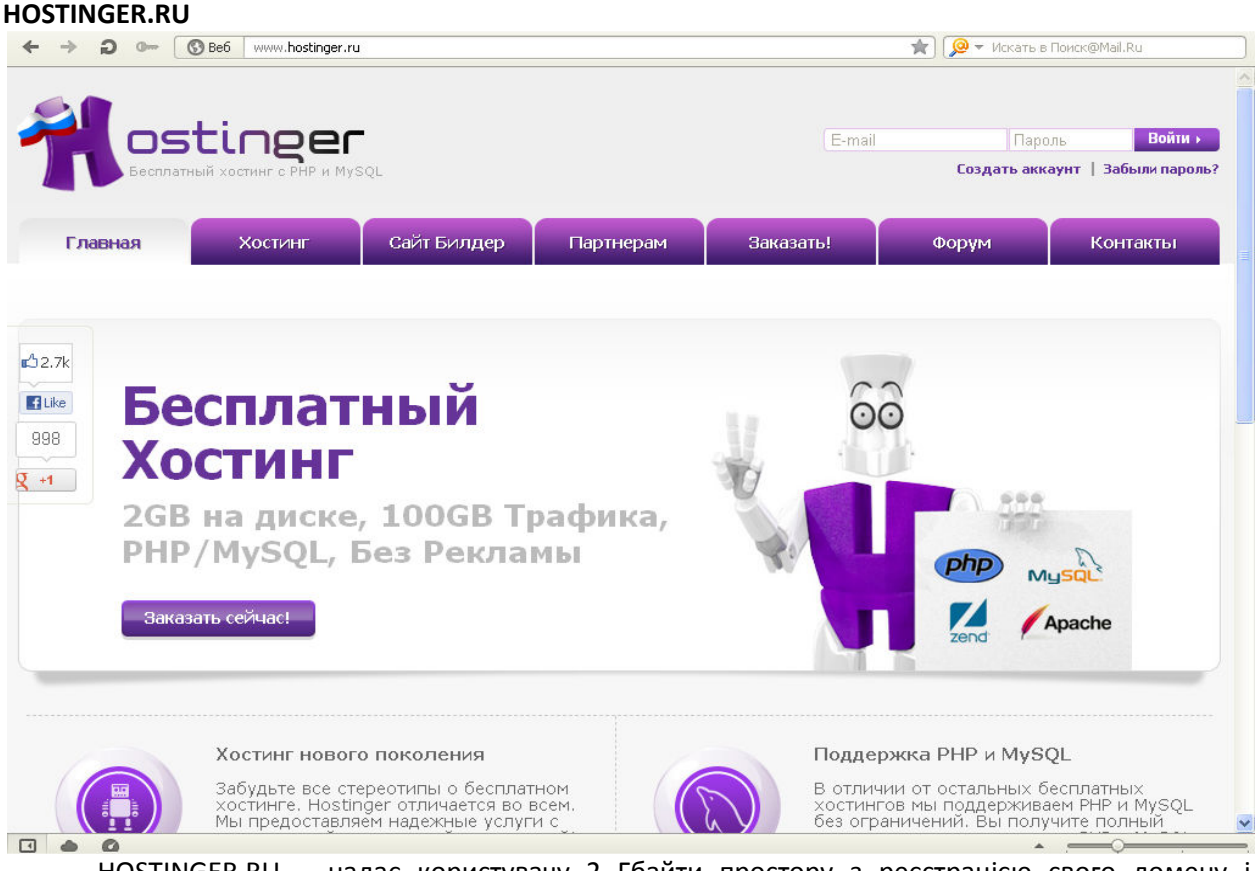

HOSTINGER.RU – надає користувачу 2 Гбайти простору з реєстрацією свого домену і безплатний конструктор сайтів. Починається все із реєстрації свого аккаута і заповнення інформації профайлу.

Для конструювання файлів перейти в Панель, вибрати Конструктор Сайтів і відповідний шаблон і заповнити відповідною інформацією.

# **ЗАВДАННЯ**

1. Користуючись інформацією лабораторної роботи №1 створити сайт Тіціан на одному із запропонованих ресурсів (Google.com.ua, Ucoz.ru, Hostinger.ru)

2. На сайті передбачити переходи на файл електроної таблиці, презентацію і текстовий файл.

3. Забезпечити відображення зображень відомих картин Тіціана.